# Ansible and networking Ansible on ARISTA switches

Radim Roška

8.9.2020

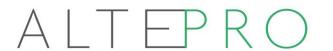

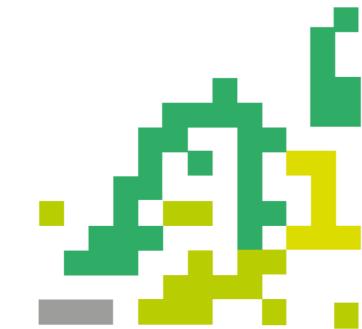

### Agenda

- Network automation overview
- Ansible introduction
- Ansible basic use cases
  - Traditional Linux stuff
  - Networking gen config
  - Quick audit of network
  - Networking configure stuff
- NetDevOps?
- Arista Ansible "ecosystem"
- DEMO

Disclaimer: several slides are borrowed from various Arista presentations

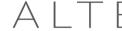

# **Network Operations Maturity Model**

#### Cloud/Hyperscale Operations

#### **Production Operations**

#### **Enterprise Operations**

#### Anti-Pattern

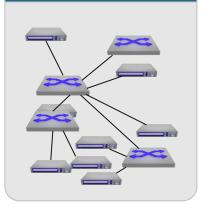

#### **Patterns**

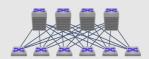

Repeatable design patterns Runbooks/ITSM Multi-Vendor/ Open Protocols

# Process Automation

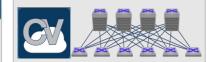

Monitoring /
Telemetry /
Observability
Read-Only
Automation

# System Automation

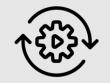

Deployment and Workflow Automation
Testing environments

#### Enforcement

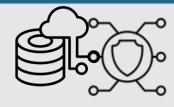

Database driven Source of Truth

Integrated Testing and Toolchains

Configuration Automation

#### **Autonomous**

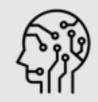

Al-driven Ops Predictive and Proactive Fault detection and correction

Network Simulation Environments

Years Quarters Months Weeks Days Hours

ALTE

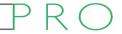

#### **Ansible introduction**

- Multidomain Configuration Management Tool
  - = servers/cloud stuff/virtualization/ ....whatever including NETWORKING
- DevOps tool & NetDevOps tool
- Maintained by Red Hat & Free & Open Source
- Only Control Machine needs ansible, no changes on remote machines
- Uses SSH/API/... to manage devices
- Using YAML (YAML Ain't Markup Language) easier to read than e.g. xml, json...
- Widely used ready to use modules by main networking vendors
- Simple & powerful -
  - Modules use python, we use modules => no need to program anything...

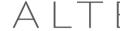

### Typical Use Case - manage Linux server

Playbook.yml - YAML text file

- Yaml configuration files
- Example install apache & configure
   & start it on all web servers...
  - Install apache on webservers
  - Create new config file based on a template (jinja2 templating)
  - Restart apache service
- Example of "All in one playbook"

```
$ cat hosts

[webservers]

10.0.0.230

10.0.0.231

10.0.0.232

10.0.0.233

10.0.0.234

10.0.0.235
```

```
← Play
- hosts: webservers
                                                     Variables
   http port: 80
   max clients: 200
 remote user: root
                                                     Tasks
 tasks: <-
 - name: ensure apache is at the latest version
   yum:∢___
     name: httpd
     state: latest
                                                    Module
 - name: write the apache config file
   template:
     src: /srv/httpd.j2
     dest: /etc/httpd.conf
   notify:
   - restart apache
 - name: ensure apache is running
   service: *
     name: httpd
     state: started
 handlers:
   - name: restart apache
     service:
       name: httpd
       state: restarted
```

# Use Case - Generate configuration files

- 20+ devices to run:
  - OSPF
  - MP-BGP
  - MPLS
  - Multiple L2/L3 services
- Imagine you are lazy networking guy...
- ...automatically generate configs?
  - Cool
  - Avoid errors/mistypes
  - Saves a lot of time

# DEMO 1: tmux at -t demo-gen-config

# Ansible Networking Modules

#### Preface: Four types of network modules

#### command

Command modules run arbitrary commands on EOS

#### Examples:

Arista EOS - cli\_command, eos\_command

### config

Config modules allow configuration on the network device in a stateful (idempotent) way

#### Examples:

Arista EOS - cli\_config, eos\_config

#### facts

Fact modules return structured data about the network device

#### Examples:

Arista EOS - gather\_facts, eos\_facts

#### resource

Resource modules can read <u>and</u> configure a specific resource (e.g. vlans) on a network device

#### Examples:

Arista EOS - eos\_vlans, eos\_interfaces, eos\_I2\_interfaces, eos\_I3\_interfaces

# EVE-NG platform to run virtual LAB with vEOS

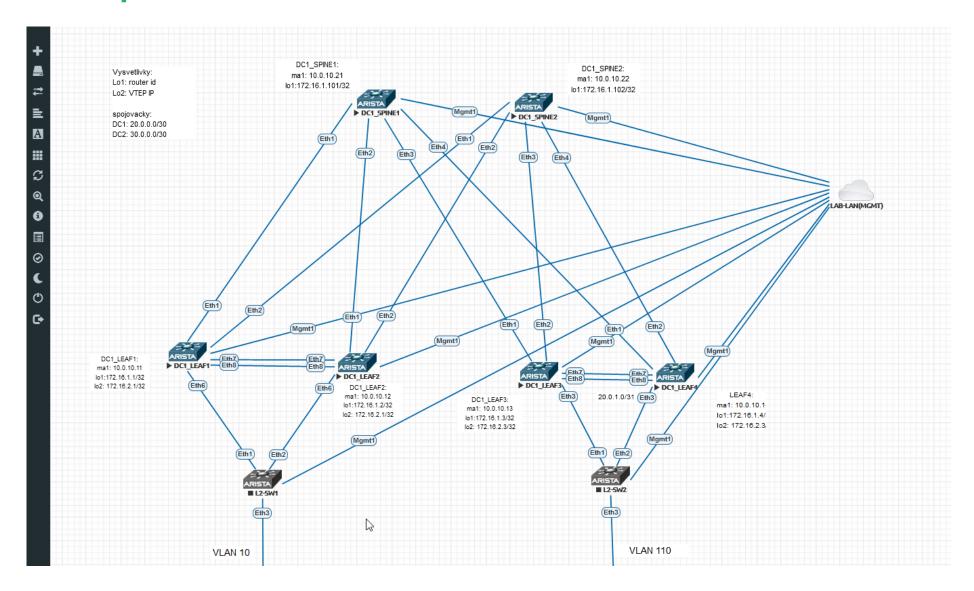

# Use Case - Simple / quick network audit

- Gather any information from network by one click...?
- Simply write "cli commands" into playbook and write outputs into (txt,csv,html,md..)
- Old approach better to use ansible gather facts module

```
- name: Get basic info about switches
                         hosts: arista
                         gather_facts: no
                         connection: local
                          modelName: "{{ command_output.stdout[0].modelName }}"
internalVersion: "{{ command_output.stdout[0].internalVersion }}"
                          uptime: "{{ command_output.stdout[0].uptime }}"
                          loopback1: "{{ command_output.stdout[1].interfaces.Loopback1.interfaceAddress.ipAddr.address }}"
                           - name: execute command show version & interfaces
                            eos_command:
                    14
                              commands:

    show version | json

    show ip interface brief | ison

                            register:
                              command_output

    name: confirm version is 4.24

                    21
                              that:
                    22
23
                                " '4.24' in internalVersion "
                           - name: command output to template
                    24
                            template:
                                                                                               template
                    25
                              src: ./templates/show-ver.j2 -
                    26
                              dest: ./results/{{ inventory_hostname }}.txt
        playbook
                                                _____
                                             2 Hostname: {{ inventory_hostname }}
                                             3 Model: {{ modelName }}
                                             4 Software image version: {{ internalVersion }}
                                               Uptime: {{ uptime }}
            Result:
                                             6 Loopback 1 IP: {{ loopback1 }}
altepro@ansible-srv:~/CSNOG2020/arista-ansible-intro$ cat results/leaf01.txt
```

```
inventory
          ansible_host=10.0.10.11
          ansible host=10.0.10.12
  spine01 ansible_host=10.0.10.21
   [arista:vars]
8 ansible_connection=httpapi
9 ansible_httpapi_use_ssl=True
10 ansible_httpapi_validate_certs=False
11 Insible_user=cvpadmin
12 ansible_password=admin123
13 ansible_network_os=eos
14 ansible_httpapi_port=443
15 ansible_become=yes
16 ansible become method=enable
```

Hostname: leaf01 Model: vEOS

Software image version: 4.24.0F-16270098.4240F Uptime: 257280.93

Loopback 1 IP: 172.16.1.1

### Use Case - backup configs

```
altepro@ansible-srv:~/CSNOG2020/arista-ansible-intro$ cat 02-backup_config.yml

    name: BACKUP CONFIGS

  hosts: arista
  gather_facts: no
  tasks:
    - name: backup config
      eos_config:
        backup: yes
altepro@ansible-srv:~/CSNOG2020/arista-ansible-intro$ ansible-playbook 02-backup_config.yml
PLAY [BACKUP CONFIGS]
TASK [backup config]
changed: [spine01]
changed: [leaf04]
changed: [leaf01]
changed: []eaf02]
changed: [leaf03]
changed: [spine02]
leaf01
                                      changed=1
                            : ok=1
                                                   unreachable=0
                                                                    failed=0
                                                                                 skipped=0
                                                                                              rescued=0
                                                                                                            ignored=0
leaf02
                                                                    failed=0
                                                                                 skipped=0
                            : ok=1
                                      changed=1
                                                   unreachable=0
                                                                                              rescued=0
                                                                                                            ianored=0
leaf03
                                      changed=1
                                                   unreachable=0
                                                                    failed=0
                                                                                 skipped=0
                            : ok=1
                                                                                              rescued=0
                                                                                                            ianored=0
leaf04
                            : ok=1
                                      changed=1
                                                   unreachable=0
                                                                    failed=0
                                                                                 skipped=0
                                                                                              rescued=0
                                                                                                            ignored=0
                                                                                                            ignored=0
                            : ok=1
                                      changed=1
                                                   unreachable=0
                                                                    failed=0
                                                                                 skipped=0
                                                                                              rescued=0
spine01
                                      changed=1
                                                   unreachable=0
                                                                     failed=0
                                                                                 skipped=0
spine02
                            : ok=1
                                                                                              rescued=0
                                                                                                            ianored=0
altepro@ansible-srv:~/CSNOG2020/arista-ansible-intro$ ls backup/
leaf01_config.2020-09-08@15:29:59 leaf03_config.2020-09-08@15:30:00
                                                                        spine01_config.2020-09-08@15:29:59
leaf02_config.2020-09-08@15:29:59 leaf04_config.2020-09-08@15:30:00
                                                                        spine02_config.2020-09-08@15:30:05
```

## AVD Design Guide and Public Git Repositories

- AVD stands for Arista Validated Design
- EVPN Deployment Guide <u>available here</u>.
- Ansible collections:
  - EOS Modules (Foundational Modules)
    - https://github.com/ansible-collections/eos
  - CVP Modules (Foundational Modules)
    - https://github.com/aristanetworks/ansible-cvp
  - Arista Validated Design Roles (Opinionated Roles a Modules)
    - https://github.com/aristanetworks/ansible-avd
- NetDevOps examples:
  - https://github.com/aristanetworks/netdevops-examples

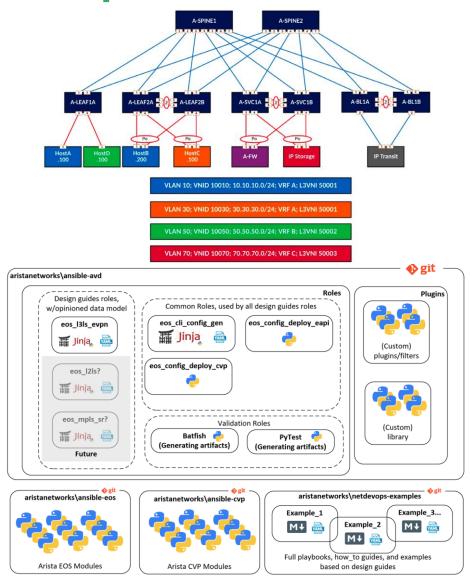

### NetDevOps - Ansible + Arista CVP

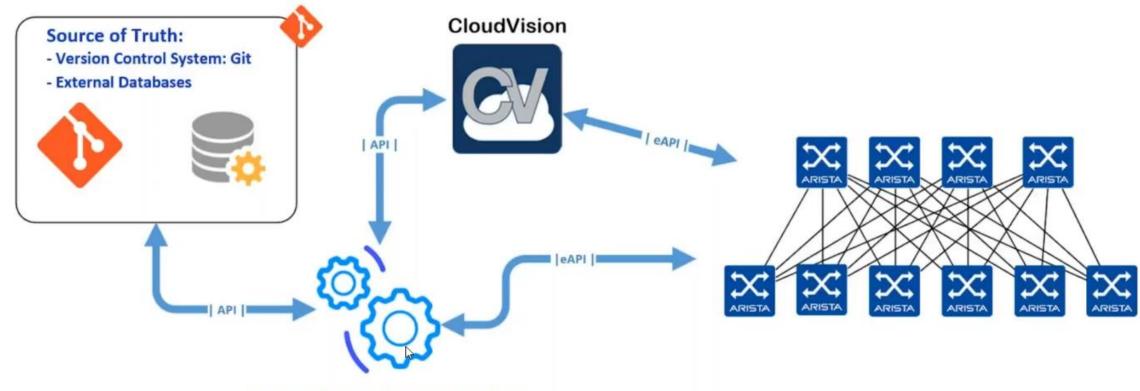

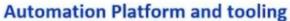

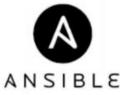

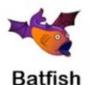

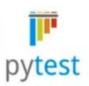

Prevalidation + Postvalidation!

# Why use Ansible and CloudVision ??

#### Ansible CloudVision

Builds configuration for all devices.

Pushes configlets to CloudVision.

Generates tasks on CloudVision.

Orchestrates with pre and post validation.

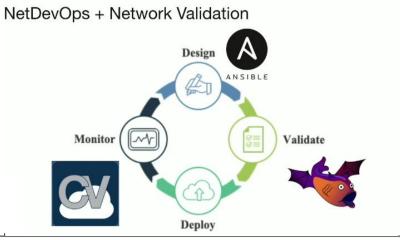

Visualizes diff between the current and the target configuration.

Delivers EOS images, extensions and patches.

Pushes the changes to the network fabric with integrated change control

Monitoring and Troubleshooting (compliance dashboard, historical tables, telemetry)

**Zero Touch Provisioning** 

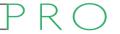

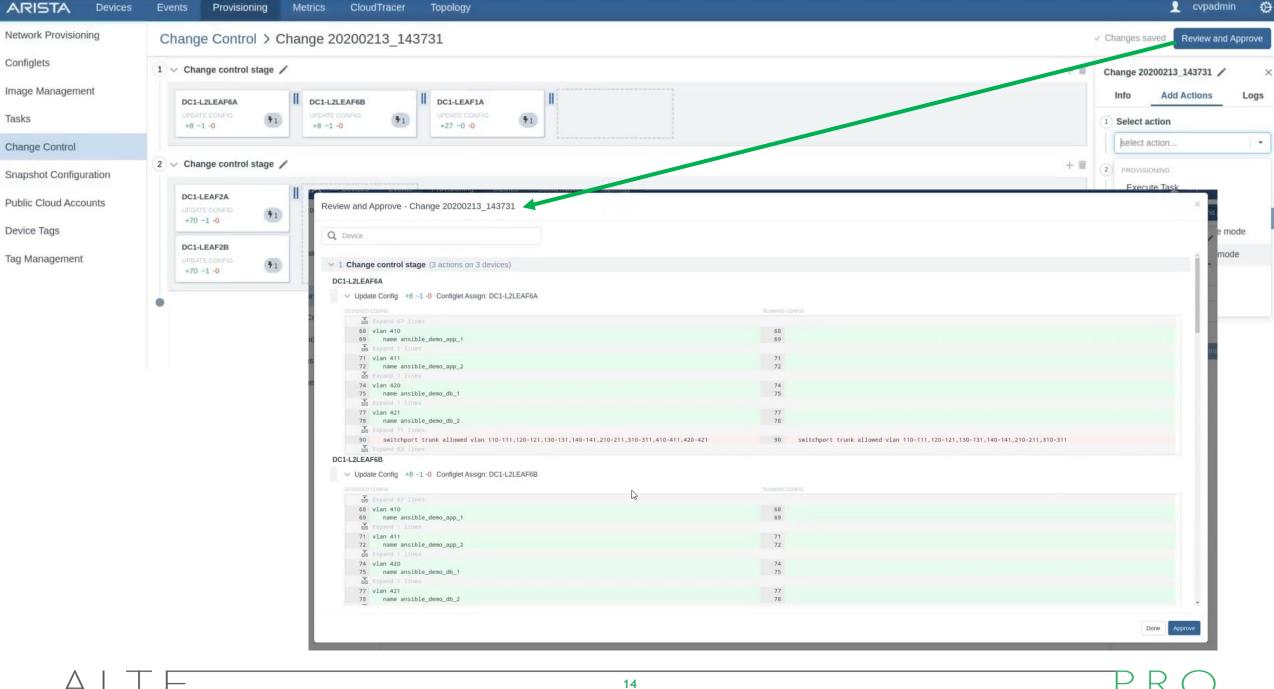

Events

Provisioning

Metrics

CloudTracer

cvpadmin

### Playbook example

- Create VMs/containers
- Install web servers, database servers
- Deploy DB structure and data
- Install web apps
- Add all servers into NMS
- Configure network single or multivendor
  - Prepare configuration access ports/VLANs/VXLANs/ip addressing/routing/BGP...
  - Prevalidate that configuration is OK
  - Deploy configuration directly to devices OR via CVP (review, diff, approve)
  - Postvalidate that its working fine
- Update customer portal
- Send postcard from your vacation ©

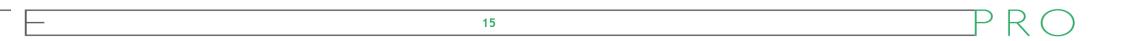

### Summary

- Ansible value is in its simplicity & multi-vendor capability
- Start with easy tasks "show version", backup configs,...
- DevOps principles in networking are interesting idea
  - pre/post validation testing
  - Automatically generated documentation
  - Version control
- Arista AVD built cool Ansible environment for VXLAN/EVPN deployment
  - 1. run vEOS lab topology (GNS3, EVE-NG...)
  - 2. git clone => modify variables => run playbook = working & configured VXLAN fabric
- Arista CVP is perfect match with Ansible allows separation of roles between DevOps and Network Operators.

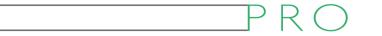

#### References

- https://docs.ansible.com/ansible/latest/network/index.html
- https://www.ansible.com/resources/webinars-training
  - https://www.ansible.com/resources/webinars-training/ansible-network-automationwith-arista-cloudvision-and-arista
  - https://techfieldday.com/video/arista-devops-day-in-the-life-config-management-andvalidation/

- Arista Validated Design ansible
  - https://github.com/aristanetworks/ansible-avd
  - https://github.com/aristanetworks/ansible-cvp
  - https://github.com/aristanetworks/netdevops-examples

### ALTEPRO

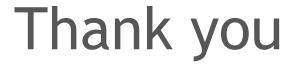

www.altepro.cz

radim.roska@altepro.cz

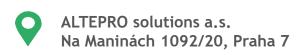

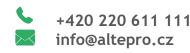

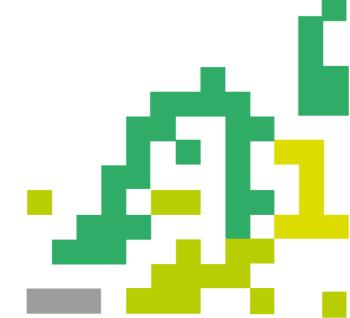

# Extra slides - if time permits

### Crawl, Walk, Run

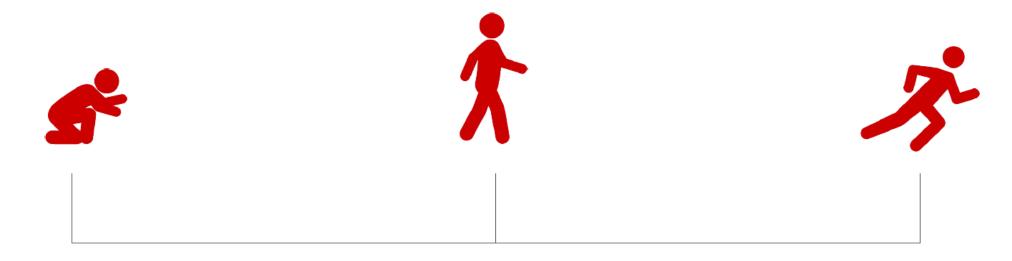

- "Manual" Automation
- Back up discrete inventory
- Use command and config modules

- "DevOps Aware"
- CI/CD
- Use Resource Modules

- "DevOps Essential"
- SoT
- Jinja2 Templating

Days

Months

Years

Note: AVD speeds this up if needed

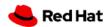

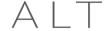

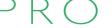

# **Ansible Terminology**

- Control Node + Managed Nodes (hosts)
- Inventory A file that describes hosts and groups in Ansible
- Roles A role is assigned to groups or individual hosts from the inventory in a playbook and consists of tasks/templates/etc
- Host Vars Host specific variables
- Group Vars Group specific variables
- Plays A play is minimally a <u>mapping between a set of hosts</u> selected by a host(s) specifier <u>and the tasks which run on those hosts</u> to define the **role** that those systems will perform. There can be one or many plays in a playbook.
- Playbooks Playbooks consist of many plays and is the language by which Ansible orchestrates, configures, administers, or deploys systems.
- Tasks Playbooks exist to run tasks. Tasks combine an action (a module and its arguments) with a name and optionally some other keywords
- Idempotent ©

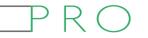

# Arista Validated Design - EVPN/VXLAN deployment

https://github.com/arista-netdevops-community/ansible-webinar-february-2020

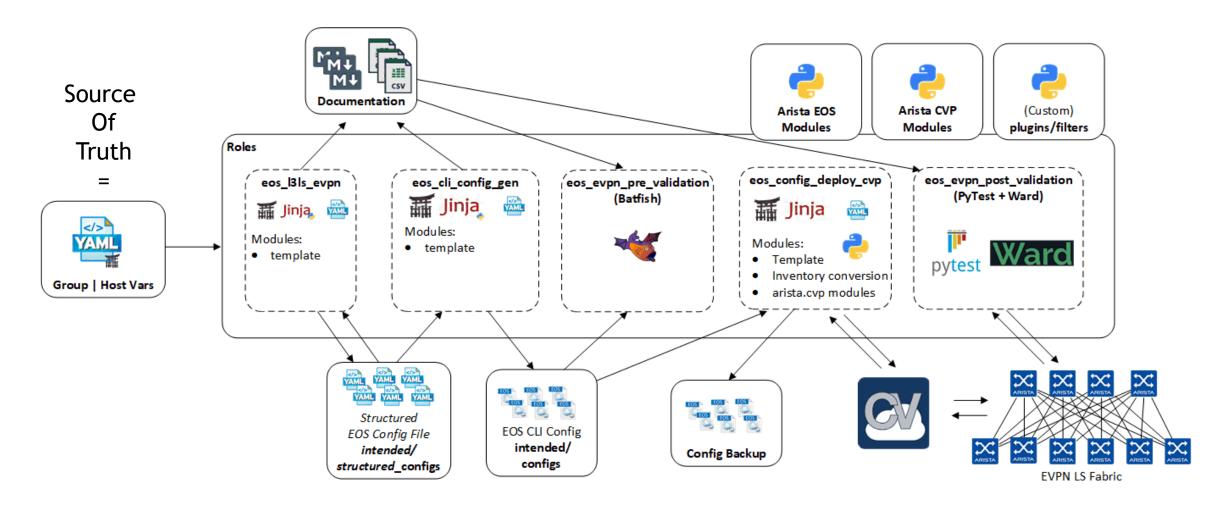

### Structure of Ansible project - Arista Validated Designs

#### Inventory

```
1 all:
        CVP: hosts: cv_server: ansible_host: 10.83.28.164
        DC1: children:
          DC1 FABRIC: children:
           DC1 SPINES: hosts:
              DC1-SPINE1: ansible_host: 10.255.0.11
              DC1-SPINE2: ansible_host: 10.255.0.12
    # <etc.>
```

#### Variables

```
group_vars
! CVP.vml
   DC1 FABRIC.yml
   DC1 L2LEAFS.yml
  DC1_L3LEAFS.yml
  DC1_SERVERS.yml
  DC1_SPINES.yml
  DC1_TENANTS_NETWORKS.yml
! DC1.yml
 # Spine Switches
  platform: vEOS-LAB
```

# defines the range of acceptable remote ASNs from leaf switches

bgp\_as: 65001

leaf\_as\_range: 65101-65132 DC1-SPINE1:

mgmt\_ip: 10.255.0.11/24 DC1-SPINE2: id: 2

mgmt\_ip: 10.255.0.12/24

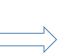

#### **Playbooks PlavBook** - name: Build Testing topology using Dev CVP servers connection: local gather\_facts: no - name: '#01 - Collect initial facts from {{inventory\_hostname}}' cv\_facts: register: FACTS name: '#02 - Configure Configlets on {{inventory hostname}} cvp\_facts: "{{FACTS.ansible\_facts}}" configlets: "{{configlet list}}" configlet\_filter: ["ANSIBLE\_TESTING"] Task register: CONFIGLETS name: Build Switch configuration Plav hosts: DC1 FABRIC connection: local gather\_facts: no collections: - arista.avd arista.cvp tasks: - name: generate intended variables import role: name: eos\_131s\_evpn name: generate device intended config and documentation import role: name: eos\_cli\_config\_gen

#### Modules, Roles, Filters

http://docs.ansible.com/ansible/latest/list of network modules.html

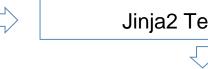

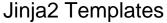

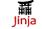

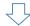

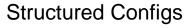

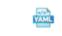

```
√ intended

                    ### Ethernet Interfaces ###
> configs
                    ethernet_interfaces:

√ structured_configs

                    ## L3 LEAF link ##
                      Ethernet1:
  DC1-L2LEAF1A.vml
                         peer: DC1-LEAF1A
 ! DC1-L2LEAF2A.yml
                         peer_interface: Ethernet5
 ! DC1-LEAF1A.yml
                         peer_type: l3leaf
 ! DC1-LEAF1B.yml
                         description: DC1-LEAF1A_Ethernet5
 ! DC1-LEAF2A.vml
                         channel_group:
 ! DC1-LEAF2B.vml
                           id: 1
 ! DC1-SPINE1.yml
 ! DC1-SPINE2.yml
                           mode: active
```

**Documentation** 

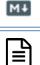

**Intended Configs** 

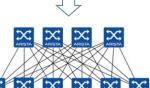

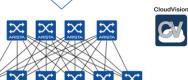

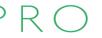

### AVD - ready ansible projects

- 0) tweak inventory, vars to suit your needs
- 1) ansible-playbook dc-fabric-config.yml --tags "build"
- 2) ansible-playbook dc-fabric-deploy-cvp.yml --tags build

24

3) ansible-playbook dc-fabric-pre-validate.yml

#### Show results:

- Generated configuration
- Generated documentation
- Pre-validation test report

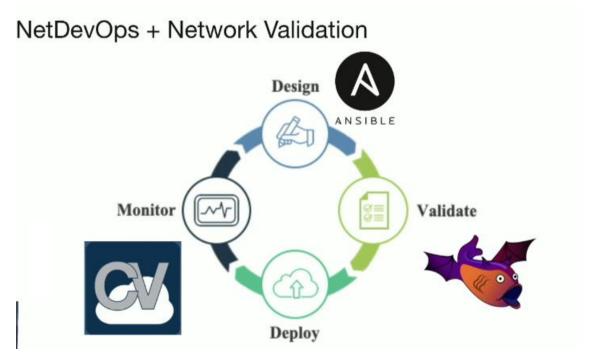

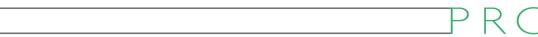